6V693 AT Form Factor Main Board User's Manual

## Copyright

Copyright© 1999 by this company. No part of this document may be reproduced, transmitted, transcribed, stored in a retrieval system, or translated into any language or computer language, in any form or by any means without prior written permission. This manual and the information contained herein are protected by copyright. All rights reserved.

Manual version: 1.0 Ref. No. 3053216 Published in 1999

### Warning and disclaimer

This manual is designed to provide information about the Pentium<sup>®</sup> II system board. Every effort has been made to make this manual as accurate as possible, but no warranty or fitness is implied. All the information is provided on an 'as is' basis. The author and his corresponding publishing company shall have neither liability nor responsibility to any person or entity with respect to any loss or damages arising from the information contained in this manual or from the use of the system board that accompanies it.

Information contained in this manual is subject to change without notice. The manufacturer of the main board will not be held responsible for technical or editorial omissions made herein, nor for the incidental or consequential damages resulting from its furnishing, performance, functionality or use. Subsequent changes to this manual will be incorporated into the next edition. We welcome any suggestion regarding this manual or our computer products.

## Trademarks

- Intel and Pentium are registered trademarks of Intel Corporation.
- IBM is a registered trademark of International Business Machines Corporation.
- Microsoft is a registered trademark of Microsoft Corporation.
- PCI is a registered trademark of PCI Special Interest Groups.
- AWARD is a registered trademark of Award Software Inc.

All other trademarks are the property of their respective owners.

# Table of contents

| 1<br>                        |
|------------------------------|
| 4<br>7<br>8<br>9<br>10<br>11 |
|                              |
| 8<br>9<br>10<br>10<br>11     |
| 9<br>10<br>10<br>11          |
| 10<br>10<br>11               |
| 10<br>11                     |
| 10<br>11                     |
| 11                           |
|                              |
| 10                           |
|                              |
|                              |
| 14                           |
| 14                           |
|                              |
|                              |
|                              |
|                              |
|                              |
|                              |
|                              |
|                              |
| 23                           |
| 24                           |
|                              |
|                              |
|                              |
|                              |
|                              |
| 29                           |
|                              |

Ι

| Chapte | r 3 BIOS Setup                           |
|--------|------------------------------------------|
| 3-1    | Award BIOS CMOS Setup                    |
| 3-2    | Standard CMOS Setup                      |
| 3-3    | BIOS Features Setup                      |
| 3-4    | Chipset Features Setup                   |
| 3-5    | Power Management Setup42                 |
| 3-6    | PNP/PCI Configuration Setup45            |
| 3-7    | Integrated Peripherals48                 |
| 3-8    | Supervisor/User Password51               |
| 3-9    | IDE HDD Auto Detection                   |
| 3-10   | Load Setup Defaults57                    |
| 3-11   | Save and Exit Setup                      |
| 3-12   | Quit Without Saving59                    |
| Chapte | r 4 Appendix60                           |
| 4-1    | Memory Map60                             |
| 4-2    | I/O Map61                                |
| 4-3    | Time & DMA Channels Map62                |
| 4-4    | Interrupt Map63                          |
| 4-5    | RTC & CMOS RAM Map64                     |
| 4-6    | ISA I/O Address Map65                    |
| Chanta | - 5 0 8 4                                |
| -      | r 5 Q & A                                |
| 5-1    | Error Messages During Power On Self Test |
| 5-2    | Frequently Asked Questions               |

# Chapter 1 Introduction

## **1-1 Main Board Overview**

The main board is a new-generation Pentium® II and Pentium® III main board based on VIA VT82C693 chipset. The main board has integrated the latest advances in processor, memory, I/O technologies into an ATX form factor.

The main board utilizes VIA 693 chipset designed for Pentium® II and Pentium® III CPUs and supports new architects such as high-speed AGP graphic port, SDRAM, Ultra DMA/66, bus master IDE and USB port. It has three Dual In-line Memory Modules (DIMM) which can be installed with SDRAM memory. The memory subsystem supports up to either 384 MB (SDRAM) or 384 MB (EDO RAM). The main board using the Slot 1 socket, accepts Intel® Pentium® II (66/100 MHz) & Pentium® III(100/133 MHz) processors. Built-in second level (L2) cache in CPU, there is no cache necessary in this system board.

The main board has implemented VIA VT82C686A high performance I/O Controller utilizes with fully Plug and Play device which supports 2.88 MB Floppy, Dual 16550 Compatible (with 16 bytes FIFO, up to 460K baud rate) Serial Port, ECP (Enhanced Capabilities Port), EPP (Enhanced Parallel Port) parallel port, Infrared IrDA (HPSIR), Amplitude Shift Keyed IR. (ASKIR) port and Audio.

The main board supports 3\*PCI, 2\*ISA, 1\*A.G.P and 1\*AMR.for highest performance I/O add-on adapter cards.

The main board is also strengthened with Power Management Wake up Event such as **"WOL (Wake up on LAN)," "Modem ring on"** which are the new inventions to enable PCs to be turned on over the network. These are also key benefits in PC operation, asset management, new system setup and power conservation.

In conclusion, the main board is a combination of the highest in performance, flexibility, efficiency, and ease of use that meets a variety of price/performance levels. The main board is an ideal platform for the increasing requirements of today's and future's desktop application.

# **1-2** Reference For Pentium® II CPUs

The main board supports Intel <sup>®</sup> Pentium<sup>®</sup> II and Pentium<sup>®</sup> III microprocessors. The Pentium<sup>®</sup> II and Pentium<sup>TM</sup> III processors deliver more performances than previous generation processors (such as Pentium<sup>®</sup>, Pentium<sup>®</sup> MMX<sup>TM</sup>, etc...) through an innovation called Dynamic Execution Architecture. It is improved by 3D visualization and interactive capabilities required by present high-end commercial and technical applications and future's emerging applications as well.

Below is the reference for Pentium® II CPUs accomodating this main board.

| Intel® Processors for Slot 1 |                         |                       |                       |                           |
|------------------------------|-------------------------|-----------------------|-----------------------|---------------------------|
| Pentium <sup>™</sup> III     | Pentium <sup>®</sup> II |                       |                       |                           |
| 100 MHz F.S.B                | 100 MHz F.S.B           | 66MHz F.S.B           |                       |                           |
| Katmai™                      | Deschutes <sup>TM</sup> | Klamath <sup>TM</sup> | Celeron <sup>TM</sup> | Celeron <sup>TM</sup> w/o |
| W/512K                       | w/512K                  | w/512K                | w/128K & CPU          | L2 cache                  |
|                              |                         |                       | code A                |                           |
| 450-500 MHz                  | 350- 450 MHz            | 233-333 MHz           | 300 & 333 MHz         | 266- 300 MHz              |

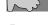

Note1: CPU is not enclosed in the package

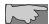

Note2: Celeron<sup>TM</sup> has 2 models. One is with internal cache and one without. The one with cache has a CPU code "A," such as Celeron 300A...

## **1-3** Specifications

- PCB board size: 30.5 cm x 18.00 cm
- PCB layer: 4 layers
- Slot 1 socket Support Intel® Pentium® II CPU at 66 MHz &100 MHz & 133MHz F.S.B and Pentium®III 100MHz F.S.B.

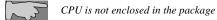

- Memory DIMM: 3 of 168-pin 3.3V DIMM
  - Professional PC
  - \*100 MHz freq. : PC-100 DIMM
  - \* 66 MHz freq. : SDRAM up to 384MB

PC-100 DIMM is required for 100 MHz F.S.B. CPUs.

- Basic PC: 66 MHz freq.
- \* SDRAM up to 384MB
- Expansion Slot : 2x ISA, 3 x PCI slots, 1x A.G.P. slot and 1 x AMR
- Chipset
  - VIA VT82C693
  - VIA VT82C686A
- **BIOS:** flash EEPROM for BIOS Award® full **PnP** (Plug & Play) BIOS

#### • I/O function

- 2 x PCI IDE devices
- 1 x FDC, 2 x serial ports(16550 fast com)
- 1x parallel port device /EPP/ECP/SPP
- 2x USB connector
- IrDA (infrared) connector
- Audio function
- Green function: Complied with APM (Advanced Power Management)

### • ATX form factor

The ATX form factor has been defined to address four major areas of improvement required of today's predominant form factors.

- Enhance PC ease-of-use with all built-in I/O connector
- Better support for current and future I/O
- Reduce total system cost
- Better support for future processor technology

ATX is an evolution of the popular Baby-AT form factor. By mounting the power supply on its side, the processor is relocated away from the expansion slots, and the longer side of the board is used to host more on-board I/O connector; this placing of I/O on the board reduces cabling inside the box, lower costs, and improves reliability and ease-of use. A flexible I/O panel allows ATX to support all current and future I/O requirements. The ATX power supply will directly suck the air out of chassis that will save the cost of a secondary fan in the system. System cost is further reduced by the higher integration of PC components onto the system board itself, saving materials, inventory holding, and assembly cost.

#### • Power supply regulation

Onboard switching voltage that supports appropriate power to the CPU and future upgraded CPUs.

### • Over-current protection circuit

With AIC 1569CS AH10 (protect CPU from accident short circuit), if system current is over-loaded, the system will break down to protect direct damage of the main board.

### • Electrical --- Typical power supply

Below is reference for ATX case requirement on power supply.

| Voltage | Tolerance | Current |      |      |
|---------|-----------|---------|------|------|
|         |           | 230W    | 250W | 300W |
| +5V     | ±5%       | 23A     | 25A  | 30A  |
| +3.3V   | ±5%       | 14A     | 14A  | 14A  |
| +12V    | ± 10%     | 9A      | 10A  | 12A  |
| -5V     | ±5%       | 0.5A    | 0.5A | 0.5A |
| -12V    | ±5%       | 0.8A    | 0.8A | 0.8A |
| +5VSB   | ±5%       | 1A      | 1A   | 1A   |

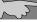

WOL (Wake up on LAN) function requirement:

Power supply should offer at lest 750mA to the signal "5VSB" to support WOL function.

### • Special features

- Wake up on LAN (ATX power supply is required)
- Modem ring on
- Windows 95/98 power off (ATX power supply is required)
- AMR
- Audio on board

## 1-4 Notice of Hardware Installation

Before hardware installation, make sure you have checked the following things.

#### A. Check the package

If any of these items is missing or damaged, contact the dealer from whom you purchase. Leave this main board in its original package until you are ready to install it. In the package, there are:

- the main board
- manual
- cables
- driver & utility / CD
- retention mechanism

#### B. Make sure power is off.

During hardware installation, be sure there is no power connected at this period.

### C. Avoid ESD (Electrical Static Discharge)

While working with the main board, wear a grounded wristband or ankle strap to avoid ESD (Electrical Static Discharge).

## 1-5 Notice of CD Driver Installation

This CD contains drivers as below. Read **"Index"** before installing required drivers. "Index" file is HTML format.

| 5\$530   | 6vbx2  | Flashrom | G1518sm       | I430tx | I440bx | I4401x        |
|----------|--------|----------|---------------|--------|--------|---------------|
| Pccillin | S-6326 | Solo1    | <b>T-9850</b> | Vp3    | Vpx    | <i>i</i> ndex |
| README   | README |          |               |        |        |               |

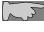

CD driver is always updated with the latest version, so the actual CD content may have some difference with the above picture.

- 1. **Main boards:** i440ZX, i440BX, i440EX, i440LX, i430TX, VIA® VPX, VP3, 691BX, 692BX Pro and 693-based main boards Please go to "5MVP4" directory to install drivers.
- 2. A.G.P cards: S- 6326 and T985
- 3. **Solo-1:** ESS-solo-1 sound driver
- 4. **Pccillin:** anti- virus protection software
- 5. XStore Pro IDE Driver: IDE Bus Master Driver for Ultra DMA 33

## 1-6 XStore Pro IDE Driver

Our corporation has integrated High Point's new-invented software technology, "**XStore Pro**," to our valued customers as a free service. Developing the technique of "read ahead caching after seeking," **XStore Pro** increases hard disk performance. More concretely, it effectively enhances hard disk performance up to 50%, and system performance up to 10%.

### System requirement

Under the below environments, the driver will perform its best in your system. No extra computer components are required.

- Windows 95 or Windows 98 environment
- Recommended system memory: 32 MB or above

# Chapter 2 Installation

# 2-1 Layout Reference

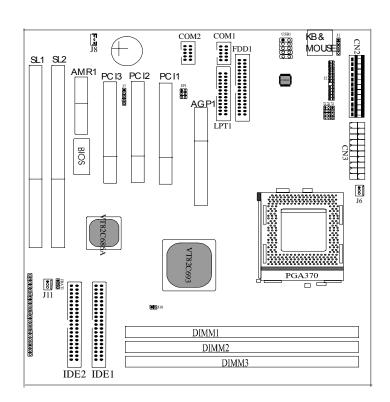

# 2-2 Jumper Setting

### 2-2-1 JBAT1- CMOS Status

*JBAT1* is a 3-pin connector. Clear CMOS if system password is forgotten. Below is details to show how to clear CMOS.

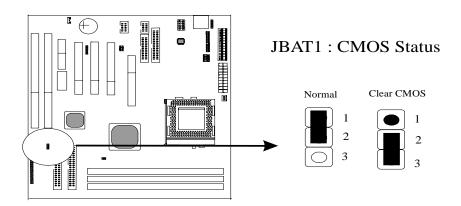

### **Procedure to clear CMOS:**

Step 1: Shut down the system and disconnect the power supply from AC power.

Step 2: Pull out the ATX cable from ATX connector "ATX1"

Step 3: Short the CMOS jumper by putting jumper cap on Pin 2-3 for a few seconds.

Step 4: Return to pin 1-2 for normal setup.

Step 5: Link ATX power cable to ATX connector & connect AC power to power supply. Step 6: Turn on system power.

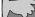

If you'd like to set password, press "Del" Key during system bootup to enter CMOS setup and establish a new password.

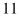

## 2-2-2 JP1 : Audio Function Selector

JP1 is a 6-pin selector. Please select the right functions as below.

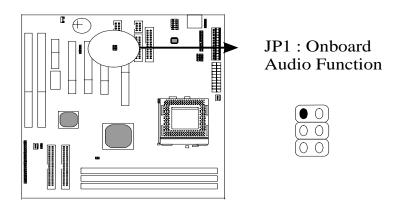

| JP1 : Audio Function Selector |                        |  |  |
|-------------------------------|------------------------|--|--|
| AC97                          | 1-2, 3-4               |  |  |
| MC97/AMR                      | 5-6                    |  |  |
| AC97 + MC97                   | 1-2, 3-4, 5-6(default) |  |  |

## 2-2-3 J10 : TURBO66 – Over-clocking Setup

TURBO66 is a 2-pin jumper which allows 66MHz F.S.B. CPUs to over-clock up to 100 F.S.B. This jumper is for internal test only. No guarantee is provided for over-clocking setup.

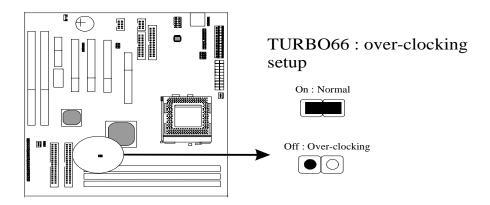

# 2-3 Connectors

There are many connectors on this main board. Refer to the following pages for details.

## 2-3-1 Front Panel

*Front panel* has connectors as "EXTSMI," "PW-BT," "HDD-LED," "RESET," "SPEAKER," "TURBO," and "PW-LED". Please refer to details as below.

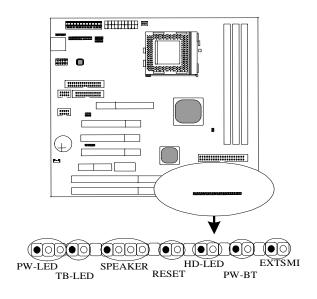

*PW-LED* is a 3-pin connector. It is used to connect to the LED on the case front panel. The LED shows the status of the power.

**TB-LED** is a 2-pin Berg strip on case front panel indicates the current speed status of system.

**SPEAKER** is a 4-pin keyed Berg strip. It is used to connect to the case speaker to the main board for sound purpose.

**RESET** is a 2-pin keyed Berg strip, connected to the push button reset switch on the case's front panel. Shorting both pin 1 & pin 2 can reset the system, which is similar to the power off and then on again.

*HD-LED* (Hard Disk activity LED connector) is a 2-pin keyed Berg strip. It is used to connect to front panel Hard Disk LED.

*PW-BT* with a 2-pin Berg strip on case front panel indicates the current power status of system. It is used to connect to the Power Button on the front panel of the case (if there is).

*EXTSMI* is a 2-pin keyed Berg strip, which is also called "green" or "sleep" connector. When SMI is turned from open to close and back to open, the system will enter sleep mode immediately. This function is to make sure power saving is working well. In PC system, it is used to connect to the push button SMI switch located on the case front panel (if there is). The system can be forced to power saving mode by pressing the SMI switch.

| SMI   | Operation                    |
|-------|------------------------------|
| Open  | Normal                       |
| Close | System will enter sleep mode |

## 2-3-2 Back Panel

There are COM1/2, LPT, USB and AT keyboard, PS/2 mouse on the case back panel. Please refer to more details as below.

## COM1/COM2

*The onboard serial port 1 and port 2* are the 9-pin D-subminature male connector COM1 and COM2. COM1 and COM2 can be disabled in BIOS setup. Please refer to Chapter 3 "Integrated Peripherals" for more information.

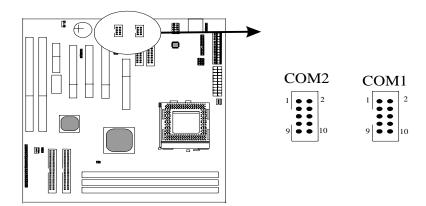

# LPT(Parallel Port)

The onboard parallel port is a 25-pin female connector, marked as "LPT."

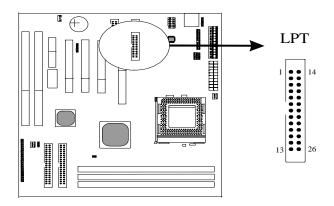

# USB1(Universal Serial Bus)

*Universal Serial Bus connector*, marked as "USB1," is used to connect USB devices. There are 2 USB connectors on this main board.

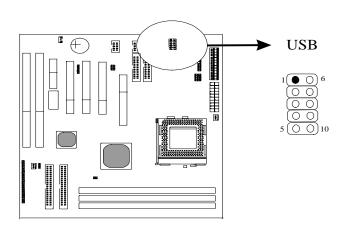

# AT Keyboard

AT keyboard is a 5-pin connector.

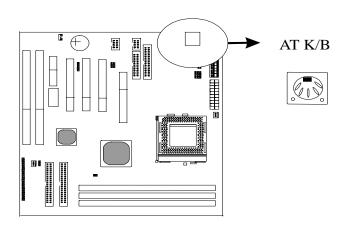

## PS/2 Mouse

PS/2 Mouse is a 5-pin connector to connect to mouse connector..

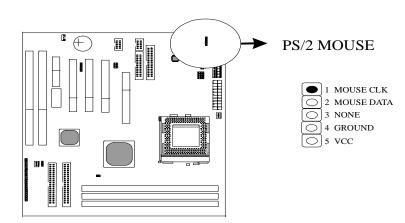

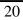

## 2-3-3 ATX Power Supply Connector

**ATX power supply connector** has 20 pins, which is designed for ATX case especially. The ATX power supply supports the function of the "**Soft Power On Momentary switch**" which connects on the front panel switch to the 2-pin **PW-BT** on the system board. While the power switch on the back of ATX power is turned on, the full power will not go into the system board until the front panel switch is momentarily pressed. Push the switch again to turn off the power to the system board.

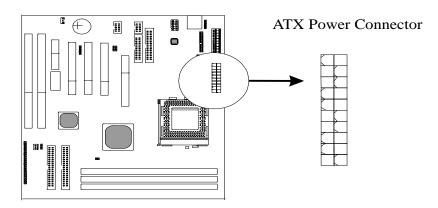

# 2-3-4 AT Power Supply Connector

The main board supports standard AT and ATX power supply. AT Power supply has 12 pins.

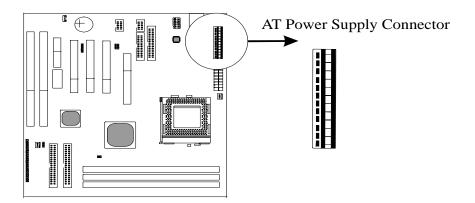

| Pin | Signal     | Pin | Signal |
|-----|------------|-----|--------|
| 1   | POWER GOOD | 7   | GROUND |
| 2   | +5V DC     | 8   | GROUND |
| 3   | +12V DC    | 9   | -5V DC |
| 4   | -12V       | 10  | +5V DC |
| 5   | GROUND     | 11  | +5V DC |
| 6   | GROUND     | 12  | +5V DC |

### 2-3-5 IR Connector

*IR connector* supports wireless infrared module. With this module and application software like LAPlink, or WIN95 Direct Cable Connection, user can transfer data to or from laptops, notebooks, PDA and printers. This connector supports **HPSIR**, **ASKIR**, and **Fast IR**.

Attach Infrared module to IR connector and enable BIOS "Infrared function." Be sure to put in the right orientation during attachment.

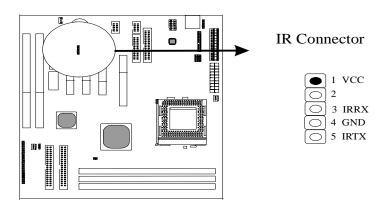

## 2-3-6 CPU Fan Connectors

CPU fan is a 3-pin connector, and the main board supports 2 FAN connectors. As the main board supports hardware monitoring, the system can detect fan speed automatically. The user may refer to Chapter 3 "3-4 Chipset Features Setup" to see the CPU fan speed.

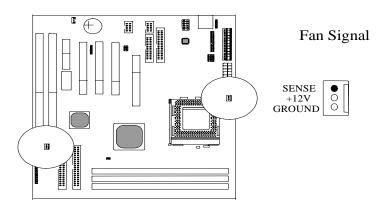

# 2-3-7 Floppy1

*FDD1* with 34 pins is used to attach the floppy drive cable.

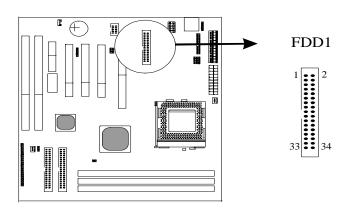

## 2-3-8 J2 : Audio Connectors & Game Port

J2 is a 26-pin connector connecting to the enclosed cable for Game, MIC, Line-in, Line-out.

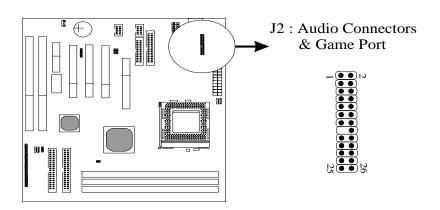

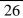

## 2-3-9 Internal Audio Connectors

J3, J4, J5 are internal audio connectors providing functions like "AUX-IN, VIDEO-IN, CD-IN".

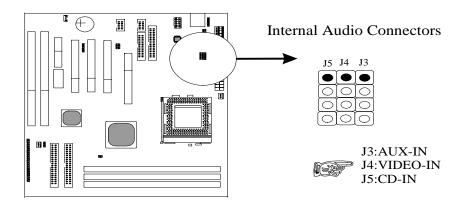

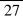

## 2-3-10 IDE1 and IDE2

*IDE 1/ IDE 2* both have 40 pins. There are 2 IDE connectors supported on this system board. IDE1 is primary channel, and IDE2 is secondary channel. Each channel supports 2 IDE devices, and 4 devices in total for this main board.

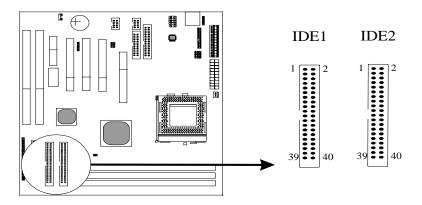

## 2-3-11 Wake up on LAN

*Wake up on LAN*, marked as "WOL," is a 3-pin connector. To support this feature, a network card is required for the system and in addition, network management software must be installed too.

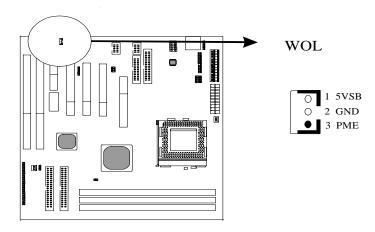

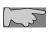

WOL (Wake up on LAN) function requirement: Power supply should offer at lest 750mA to the signal "5VSB" to support WOL function.

# 2-4 DIMM Memory Installation

The main board has 3 DIMMs on board. Either DIMM1, DIMM2, or DIMM3 supports 8 MB, 16 MB, 32 MB, 64 MB, and 128MB. Maximum memory for **SDRAM is up to 384MB; EDO RAM is up to 384 MB.** 

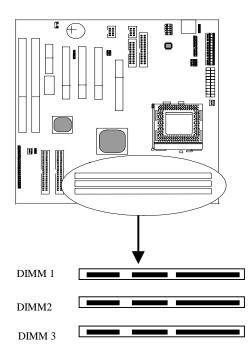

Insert the module as shown. Due to different number of pins on either side of the breaks, the module will only fit in the orientation as shown. There is no jumper setting for memory configuration.

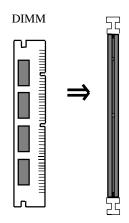

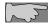

Chipset only allows synchronuos operation for DIMM and CPU. Therefore, to have a stable system, the system must use 100 MHz "PC-100 SDRAM memory DIMM" (3.3V) for 100 MHz Deschutes CPUs. For 66 MHz CPUs Klamath<sup>TM</sup> and Celeron<sup>TM</sup> (Covington<sup>TM</sup> & Mendocino<sup>TM</sup>), the user may use either 3.3V EDO RAM or SDRAM.

# Chapter 3 BIOS Setup

# 3-1 Award BIOS CMOS Setup

The menu displays all the major selection items and allow user to select any of shown item. The selection is made by moving cursor (press any direction key ) to the item and press  $\langle$ Enter $\rangle$  key. An on-line help message is displayed at the bottom of the screen as cursor is moving to various items which provides user better understanding of each function. When a selection is made, the menu of selected item will appear. So the user can modify associated configuration parameters.

| STANDARD CMOS SETUP                 | INTEGRATED PERIPHERALS                         |
|-------------------------------------|------------------------------------------------|
| BIOS FEATURES SETUP                 | SUPERVISOR PASSWORD                            |
| CHIPSET FEATURES SETUP              | USER PASSWORD                                  |
| POWER MANAGEMENT SETUP              | IDE HDD AUTO DETECTION                         |
| PNP/PCI CONFIGURATION               | SAVE & EXIT SETUP                              |
| LOAD SETUP DEFAULTS                 | EXIT WITHOUT SAVING                            |
| sc : Quit<br>L0 : Save & Exit Setup | ↑↓→← : Select Item<br>(Shift)F2 : Change Color |
|                                     |                                                |

### 3-2 Standard CMOS Setup

The "Standard CMOS Setup" allows user to configure system setting such as current date and time, type of hard disk drive installed in the system, floppy drive type, and the type of display monitor. Memory size is auto detected by the BIOS and displayed for your reference. When a field is highlighted (direction keys to move cursor and <Enter> key to select). The entries in the field will be changed by pressing <PageDown> or <PageUp> key or user can enter new data directly from the keyboard.

|       |       | dd:yy)<br>mm:ss)        |      |     | g 5 19<br>: 23 | 99   |      |         |       |        |        |
|-------|-------|-------------------------|------|-----|----------------|------|------|---------|-------|--------|--------|
| HARD  | DISK  | S                       | 1    | YPE | SIZE           | CYLS | HEAD | PRECOMP | LANDZ | SECTOR | MODE   |
| Prima | ry Ma | aster                   | :    | 0   | 0              | 0    | 0    | Ø       | 0     | 0      | NORMAI |
| Prima | ry S  | lave<br>Master<br>Slave |      | Ø   | 0              | 0    | 0    | Ø       | 0     | 0      | NORMAI |
| Secon | dary  | Master                  |      | Ø   | 0              | 0    | Ø    | 0       | 0     | 0      | NORMAI |
| Secon | dary  | Slave                   |      | Ø   | Ø              | 0    | 0    | Ø       | 0     | 0      | NORMAI |
| Drive | A :   | None                    |      |     |                | _    |      |         |       |        |        |
| Drive | в :   | None                    |      |     |                |      |      |         |       |        |        |
| Video |       | EGAZUG                  | A    |     |                |      |      |         |       |        |        |
| Halt  | 0n :  | All Er                  | rors |     |                |      |      |         |       |        |        |

#### Hard Disk Configurations

| 1. TYPE    | : Select "USER" to fill the remaining fields. Select "AUTO" to      |
|------------|---------------------------------------------------------------------|
|            | detect the HDD type automatically. Selecting "NONE," the            |
|            | system will not detect hard dsk type.                               |
| 2. SIZE    | : the hard disk size. The unit is mega byte(MB).                    |
| 3. CYLS    | : the cylinder number of the hard disk.                             |
| 4. HEAD    | : the read/write head number of hard disk. The range is from "1" to |
|            | "16".                                                               |
| 5. PRECOMP | : the cylinder number at which the disk drive changes the write     |
|            | timing.                                                             |
| 6. LANDZ   | : the cylinder number that the disk drive heads (read/write) are    |
|            | seated when the disk drive is parked.                               |
| 7. SECTOR  | : the sector number of each track defined on the hard disk. The     |
|            | range is from "1" to "64".                                          |
| 8. MODE    | select "AUTO" to detect the mode type automatically. If your        |
|            | hard disk supports the LBA mode, select "LBA" or "LARGE".           |
|            | However, if your hard disk cyclinder is more than 1024 and does     |
|            | not support the lba function, you have to set at "LARGE." Select    |
|            | " <b>NORMAL</b> " if your hard disk supporting cylinder is below    |
|            | 1024.                                                               |
|            |                                                                     |

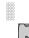

L.J

**Note1:** if hard disk primary master/slave and secondary master/slave were set to **"auto,"** the hard disk size and model will be auto detected on display during POST.

*Note2: "halt on"* is to determine when to halt the system by the BIOS if error occurs during POST.

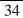

## **3-3 BIOS Features Setup**

Menu below shows all of the manufacturer's default values of this main board. Move the cursor by pressing direction keys and **PageDown>** or **PageUp>** key to modify the parameters, pressing **[F1]** key to display help message of the selected item. This setup program also provide 2 convenient ways to load the default parameter data from BIOS **[F6]** or CMOS **[F7]** area if shown data is corrupted. This provides the system a capability to recover from any possible error.

| Virus Warning<br>CPU Internal Cache                | : Disabled<br>: Enabled | Video BIOS Shadow : Enabled<br>C8000-CBFFF Shadow : Disabled                                                       |
|----------------------------------------------------|-------------------------|----------------------------------------------------------------------------------------------------|
| External Cache                                     | Enabled :               | C8000-CBFFF Shadow : Disabled<br>CC000-CFFFF Shadow : Disabled                                                     |
| CPU L2 Cache ECC Checking                          |                         |                                                                                                    |
| Processor Number Feature                           |                         |                                                                                                    |
| Quick Power On Self Test                           |                         |                                                                                                    |
|                                                    | : A,C,SCSI              |                                                                                                    |
| Swan Flonny Drive                                  | : Disabled              |                                                                                                    |
| Swap Floppy Drive<br>Boot Up Floppy Seek           | Disabled                |                                                                                                    |
| Boot Up NumLock Status                             | : On                    |                                                                                                    |
| Boot Up NumLock Status<br>Gate A20 Option          | : Normal                |                                                                                                    |
| Typematic Rate Setting                             | : Disabled              |                                                                                                    |
| Typematic Rate (Chars/Sec)                         | : 6                     |                                                                                                    |
| Typematic Delay (Msec)                             | : 250                   |                                                                                                    |
| Security Option                                    |                         |                                                                                                    |
|                                                    |                         | ESC : Quit ↑↓→← : Select Ite                                                                                       |
| OS Select For DRAM $>$ 64MB                        | : Non-OS2               |                                                                                                    |
| PCI/VGA Palette Snoop<br>OS Select For DRAM > 64MB | : Disabled              | ESC : Quit ↑↓++ : Select<br>F1 : Help PU/PD/+/- : Mo<br>F5 : Old Values (Shift)F2 : Co<br>F7 : Load Setup Defaults |

Virus Warning :Enabled :Disabled (default)

*CPU Internal Cache* **Enabled** (default): enable L1 cache **Disabled:** disable L1 cache

*External Cache* Enabled (default): enable L2 cache Disabled: disable L2 cache

*CPU L2 Cache ECC Checking* **Enabled** (default): enable L2 cache ECC checking **Disabled:** disable L2 cache ECC checking

Quick Power On Self TestThis category speeds up power on self test.Enabled (default) : BIOS will shorten or skip some check items.Disabled: normal speed

#### **Boot** sequence

This category determines which drive the system searches first. Take "A,C,SCSI" for example. System will search in turn for floppy disk drive; second is hard disk drive, and finally SCSI drive. Default value is "A,C,SCSI.". Options are as below: A,C,SCSI; C,A,SCSI; C,CDROM,A; CDROM,C,A; D,A,SCSI; E,A,SCSI; F,A,SCSI; SCSI,A,C; SCSI,C,A; C Only; LS/ZIP,C.

Swap Floppy Drive

**Enabled:** floppy A&B will be swapped. **Disabled**(default): floppy A&B will be not swapped.

#### **Boot Up Floppy Seek**

BIOS will determine if the floppy disk drive is 40 or 80 tracks. 360k type is 40 tracks while 720K/ 1.2M and 1.44M are all 80 tracks. **Enabled :Disabled** (default)

Boot Up Numlock Status :On(default) :Off

Gate A20 Option :Normal (default) :Fast

Typematic Rate Setting

This determines the typematic rate.

**Enabled:** enable typematic rate and typematic delay programming. **Disabled** (default): disable typematic rate and typematic delay programming. The system bios will use default value of this 2 items and the default is controlled by keyboard.

#### Typematic Rate(Chars/Sec)

- 6 : 6 Characters Per Second(default)
- 8 : 8 Characters Per Second
- 10:10 Characters Per Second
- 12:12 Characters Per Second
- 15:15 Characters Per Second
- 20:20 Characters Per Second
- 24:24 Characters Per Second
- 30: 30 Characters Per Second

#### Typematic Delay (Msec)

This is the interval between the first and second character displayed.

- **250** : 250 msec (default)
- **500** : 500 msec

**750** : 750 msec **1000** :1000 msec

#### **Security Option**

:Setup (default)--- security protection in CMOS setup menu
Setting password in BIOS CMOS "Supervisor Password" or User Password," the user needs to key in password if entering BIOS CMOS setup.
:System---security protection in system boot-up & BIOS setup
This function secures the system under system boot-up and BIOS setup.

#### PCI/VGA Pallette Snoop

**Enabled:** it allows you to install an enhanced graphics adapter card. **Disabled** (default): If your graphics adapter card does not support the pallette snoop function, please set at **Disabled** to avoid system malfunction.

#### OS Select For DRAM> 64MB

This option is especially set for OS2 operating system. Set "Non-OS2" for RAM memory over 64MB and set "Non-OS2" for other operating systems like Windows® 95/98 or NT.

:Non-OS2 (default) :OS2

#### Video BIOS Shadow

It determines whether video BIOS will be copied to RAM. However, it is optional from chipset design. Video shadow will increase the video speed. **Enabled :** Video Shadow is enabled (default) **Disabled:** Video Shadow is disabled

#### C8000-CBFFF Shadow, CC000-CFFF Shadow, D0000-D3FFF Shadow: D4000-D7FFF Shadow, D8000-DBFFF Shadow, DC000-DFFF Shadow

These are categories determining whether optional ROM will be copied to RAM by 16KB or 32KB per unit and the size depends on chipset.

:Enabled

:Disabled(default)

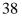

# **3-4 Chipset Features Setup**

| ROM PCI/ISA BIOS (2A6LG11F)<br>CHIPSET FEATURES SETUP<br>AWARD SOFTWARE, INC.                                                                                                    |                                                                                                    |                                                                                                    |  |  |  |  |  |  |
|----------------------------------------------------------------------------------------------------|----------------------------------------------------------------------------------------------------|----------------------------------------------------------------------------------------------------|--|--|--|--|--|--|
| Bank 0/1 DRAM Timing<br>Bank 2/3 DRAM Timing<br>Bank 4/5 DRAM Timing<br>SDRAM Cycle Length<br>DRAM Clock<br>Memory Hole<br>Read Around write<br>Concurrent PCI/Host<br>System BIOS Cacheable<br>Video RAM Cacheable<br>Video RAM Cacheable<br>AGP Aperture Size<br>AGP-2X Mode<br>MAIZ:13J/WE# Drive<br>OnChip USB<br>USB Keyboard Support | : SDRAM 10ns<br>: SDRAM 10ns<br>: 3<br>: Host CLK<br>: Disabled<br>: Disabled<br>: Disabled<br>: Disabled<br>: Disabled<br>: 128M<br>: Enabled<br>: Auto<br>: Enabled | Auto Detect DIMM/PCI Clk : DisabledSpread Spectrum : DisabledCPU Host Clock (CPU/PCI) : DefaultCurrent CPU Temp. :Current System Temp. :Current CPUFAN1 Speed :Current CPUFAN2 Speed :Vcore : 2.5V :3.3U : 5V :12V : |  |  |  |  |  |  |
| OnChip Sound<br>OnChip Modem                                                                                                    | : Enabled                                                                                                    | ESC : Quit †↓++ : Select Item<br>F1 : Help PU/PD/+/- : Modify<br>F5 : Old Values (Shift)F2 : Color<br>F7 : Load Setup Defaults                                                                                       |  |  |  |  |  |  |

#### Bank 0/1(2/3, 4/5) DRAM Timing

This will determine the timing of SDRAM. The user can separately adjust the timing of bank 0/1, 2/3, 4/5.

: SDRAM 10ns (default)-10<sup>-9</sup> nano second

: SDRAM 8ns, normal, medium, fast, turbo

SDRAM Cycle Length: control the DRAM page missing and row miss leadoff timing. :2

:3 (default)

#### **DRAM Clock**

:Host CLK (default)System shows the actual DRAM speed the system uses.:66 MHzSystem DRAM clock is fixed at 66 MHz.

*Memory Hole:* this field enable a memory hole in main memory space. CPU cycles matching an enabled hold are passed on to PCI note that a selected can not be changed while the L2 cache is enabled. :Disabled (default)

:15M-16M

#### Video RAM Cacheable

**:Enabled** ---- allows caching of the video RAM, resulting in better system performance. However, if any program writes to this memory area, a system error may occur.

:Disabled (default)

#### AGP Aperture Size

To select the size of the Accelerated Graphics Port (AGP) aperture is a portion of the PCI memory address range dedicated for graphics memory address space. Host cycles that hit the aperture range are forwarded to the AGP without any translation. **:128M**(default)

:64M, 32M, 16M, 8M, 4M

OnCHip USB :Enabled (default) Enabling this function adds the function of "USB Keyboard Support." :Disabled

USB Keyboard Support :Disabled (default) :Enabled --- enable this function when using USB keyboard

# 3-5 Power Management Setup

| ROM PCI/ISA BIOS (2A6LGI1F)<br>POWER MANAGEMENT SETUP<br>AWARD SOFTWARE, INC.                                                                                                    |                                                                                                    |  |  |  |  |  |  |
|----------------------------------------------------------------------------------------------------|----------------------------------------------------------------------------------------------------|--|--|--|--|--|--|
| ACPI function: DisabledPower Management: User DefinePM Control by APM: YesVideo Off After: SuspendVideo Off Method: U/H SYNC+BlankMODEM Use IRQ: 3Soft-Off by PWRBTN: Instant-OffHDD Power Down: DisableDoze Mode: DisableSuspend Mode: DisableVGA: OFFLPT & COM: LPT/COMHDD & FDD: ONDMA/master: OFFRTC Alarm Resume: Disabled | Primary INTR: ONIRQ3(COM 2): PrimaryIRQ4(COM 1): PrimaryIRQ5(LPT 2): PrimaryIRQ6(Floppy Disk): PrimaryIRQ7(LPT 1): PrimaryIRQ8(RTC Alarm) : DisabledIRQ9(IRQ2 Redir) : SecondaryIRQ10(Reserved) : SecondaryIRQ11(Reserved) : SecondaryIRQ12(CPX2 Mouse) : PrimaryIRQ13(Coprocessor) : PrimaryIRQ14(Hard Disk) : PrimaryIRQ15(Reserved) : DisabledESC : Quit $t \downarrow + t$ : Select ItemF1 : Help $PU/PD/+/-$ : ModifyF5 : Old Values(Shift)F2 : ColorF7 : Load Setup Defaults |  |  |  |  |  |  |

ACPI function :Enabled :Disabled (default)

**Power Management** 

:User Define(default)--users can configure their own power management :Min Saving :Max Saving

#### PM Control By APM

**No :** system BIOS will ignore APM. **Yes** (default) : system BIOS will wait for APM's prompt before it enter any PM mode, e.g. Doze, standby or suspend.

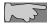

*Note 1:* If APM is installed, and there is a task running, even if the timer is time out, the APM will not prompt the BIOS to put the system into any power saving model

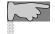

Note2: If APM is not installed, this option has no effect.

Video Off Method :DPMS Support :Blank Screen :V/H Sync+Blank (default)

*MODEM Use IRQ* :3(default) :4, 5, 7, 9,10,11,NA

Soft-Off by PWRBTN

:Instant-off (default) : Delay 4 sec

Delay 4 sec

This allows the user to set the soft-off power button to turn off the system or set to "4 seconds" holding the power and system will shut down in 4 seconds.

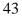

#### HDD Power Down :Disabled(default) :10 Sec, 20 Sec, 30 Sec, 40 Sec, 1 Min, 2 Min, 4 Min, 6 Min, 8 Min, 10 Min, 15 Min, 20 Min, 30 Min, 40 Min, 1 hour.

Doze Mode :Disabled(default) :10 Sec, 20 Sec, 30 Sec, 40 Sec, 1 Min, 2 Min, 4 Min, 6 Min, 8 Min, 10 Min, 15 Min, 20 Min, 30 Min, 40 Min, 1 hour.

#### Suspend mode

:Disabled(default) :10 Sec, 20 Sec, 30 Sec, 40 Sec, 1 Min, 2 Min, 4 Min, 6 Min, 8 Min, 10 Min, 15 Min, 20 Min, 30 Min, 40 Min, 1 hour.

#### Modem Ring Resume

**Enabled:** modem ring on function--- system can be turned on through modem. **Disable**(default): disble this function.

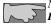

Note: this function only works when the system is turned off from Windows mode, and Doze mode will not function.

*RTC Alarm Resume:* auto power on at the appointed date and time. **Enabled:** key in the date of current month and time of the day. System will turn on then.

Disabled (default): disable this function.

Note: this function only works when the system is turned off in Windows mode, and Doze mode will not function.

Primary INTR
:on (default)
Select "on," it adds the following functions, "IRQ3 (COM2) - IRQ15
(Reserved)."
:off
Select "off," "IRQ3 (COM2)- IRQ15 (Reserved)" will not show.

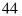

# **3-6 PNP / PCI Configuration Setup**

| PNP OS Installed : No                                                | CPU to PCI Write Buffer: Enabled  |
|----------------------------------------------------------------------|-----------------------------------|
| Resources Controlled By : Manual                                     | PCI Delay Transaction : Enabled   |
| Reset Configuration Data : Disabled                                  | AGP Master 1 WS Write : Enabled   |
|                                                                      | AGP Master 1 WS Read : Disabled   |
| IRQ-3 assigned to : PCI/ISA PnP                                      |                                   |
| IRQ-4 assigned to : PCI/ISA PnP                                      | PCI IRQ Actived By : Level        |
| IRQ-5 assigned to : PCI/ISA PnP                                      | Assign IRQ For USB : Enabled      |
| IRQ-7 assigned to : PCI/ISA PnP                                      | Assign IRQ For VGA : Enabled      |
| IRQ-9 assigned to : PCI/ISA PnP                                      |                                   |
| IRQ-10 assigned to : PCI/ISA PnP                                     |                                   |
| IRQ-11 assigned to : PCI/ISA PnP<br>IRQ-12 assigned to : PCI/ISA PnP |                                   |
| IRQ-12 assigned to : PCI/ISH FIF                                     |                                   |
| IRQ-14 assigned to : PCI/ISA PnP                                     |                                   |
| DMA-O assigned to : PCI/ISA PnP                                      |                                   |
| DMA-1 assigned to : PCI/ISA PnP                                      | ESC : Quit ↑↓→← : Select Iter     |
| DMA-3 assigned to : PCI/ISA PnP                                      | F1 : Help $PU/PD/+/-$ : Modify    |
| DMA-5 assigned to : PCI/ISA PnP                                      | F5 : Old Values (Shift)F2 : Color |
| DMA-6 assigned to : PCI/ISA PnP                                      | F7 : Load Setup Defaults          |
| DMA-7 assigned to : PCI/ISA PnP                                      | IT I Dud Octup Derdarts           |

#### **PNP OS Installed**

:No(default)OS will not recognize PnP devices.:YesOS will arrange the setup of PnP devices.

#### **Resources Controlled By**

:Manual(default) The table will show the below items: "Reset Configuration Data, IRQ-3 assigned to, DMA-0 assigned to." The user can adjust the shown items as required. :Auto The table will not show the above items, and the system will automatically a

The table will not show the above items, and the system will automatically assign the above setup.

### Reset Configuration Data

:Disabled(default)

**:Enabled---** to reset **"Extended System Configuration Data(ESCD)** when you exit setup if you have installed a new add-on card and the system reconfiguration has caused such a serious conflict that the operating system can not boot up.

#### IRQ-3 Assigned To---- IRQ-15 Assigned To : PCI/ISA PnP(default) : Legacy ISA

DMA-0 Assigned To--- DMA-7 Assigned To : PCI/ISA PnP(default) : Legacy ISA

CPU to PCI Write Buffer : Enabled (default) : Disabled

PCI Delay Transaction : Enabled (default) : Disabled

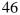

AGP Master 1 WS Write : Enabled (default) : Disabled

AGP Master 1 WS Read : Enabled : Disabled (default)

Assign IRQ for USB :Enabled (default) :Disabled

Assign IRQ for VGA :Enabled (default) :Disabled

# **3-7** Integrated Peripherals

| ROM PCI/ISA BIOS (2A6LG11F)<br>INTEGRATED PERIPHERALS<br>AWARD SOFTWARE, INC.                                                                                                    |                                                                                                    |  |  |  |  |  |
|----------------------------------------------------------------------------------------------------|----------------------------------------------------------------------------------------------------|--|--|--|--|--|
| OnChip IDE Channel0 : Enabled<br>OnChip IDE Channel1 : Enabled<br>IDE Prefetch Mode : Enabled<br>IDE HDD Block Mode : Enabled                                                                                                    | Onboard Parallel Port : 378∕1RQ7<br>Onboard Parallel Mode : Normal                                                                                                    |  |  |  |  |  |
| Primary Master PIO: Auto<br>Primary Slave PIO: Auto<br>Secondary Master PIO: Auto<br>Secondary Slave PIO: Auto<br>Primary Master UDMA: Auto<br>Primary Slave UDMA: Auto<br>Secondary MasterUDMA: Auto<br>Secondary Slave UDMA: Auto<br>Init Display First : AGP | Onboard Legacy Audio: EnabledSound Blaster: EnabledSB I/O Base Address: 220HSB IRQ Select: IRQ 9SB DMA Select: DMA 1MPU-401: EnabledMPU-401 I/O Address: 330-333HFM Port (388-38BH): EnabledGame Port (200-207H): Enabled |  |  |  |  |  |
| Onboard FDD Controller: Enabled<br>Onboard Serial Port 1 : Auto<br>Onboard Serial Port 2 : Auto<br>UART 2 Mode : Standard                                                                                                    | ESC : Quit ↑↓++ : Select Item<br>F1 : Help PU/PD/+/- : Modify<br>F5 : Old Values (Shift)F2 : Color<br>F7 : Load Setup Defaults                                                                                            |  |  |  |  |  |

*OnChip IDE Channel 0*  **:Disabled** – Disable Primary Master PIO/Primary Salve PIO/Primary Master UDMA/Primary Slave UDMA **:Enabled** – Enable Primary Master PIO/Primary Salve PIO/Primary Master UDMA/Primary Slave UDMA

#### **OnChip IDE Channel 1**

:Disabled – Disable Secondary Master PIO/Secondary Salve PIO/Secondary Master UDMA/Secondary Slave UDMA :Enabled – Enable Secondary Master PIO/Secondary Salve PIO/Secondary Master UDMA/Secondary Slave UDMA

#### IDE HDD Block Mode

This feature enhances hard disk performance by making multi sector transfer instead of one sector per transfer. Most of IDE drivers, except very early designs ,can use this feature. **:Enabled** (default) **:Disabled** 

Disabicu

#### Primary Master PIO/ Primary Slave PIO

This feature detects your primary master hard disk device. :Auto (default) :Mode 0,1,2,3,4

Secondary Master PIO/Secondary Slave PIO This feature detects your secondary master hard disk device. :Auto (default) :Mode 0,1,2,3,4

Primary Master UDMA : Auto (default) : Disabled

# Primary Slave UDMA : Auto (default)

: Disabled Secondary Master UDMA : Auto (default) : Disabled

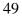

Primary Master UDMA : Auto (default) : Disabled

Onboard FDD Controller : Enabled (default) : Disabled

Onboard Serial Port 1 : 3F8/IRQ4 : 2F8/IRQ3 : 3E8/IRQ4 : 2E8/IRQ3 : Auto (default) : Disabled

On-Board Serial Port 2 : 3F8/IRQ4 : 2F8/IRQ3 : 3E8/IRQ4 : 2E8/IRQ3 : Auto (default) : Disabled

UART 2 Mode : Standard (default) : HPSIR : ASKIR

Onboard Parallel Port : 378/IRQ7 (default) : 3BC/IRQ7 : 278H/IRQ5 : Disabled

### 3-8 Supervisor/User Password

The "Supervisor/User Password setting" utility sets the security protection. There are two kinds of password functions in the setup menu : one is "Supervisor Password," and the other is "User Password." Their difference is:

Supervisor Password: this function allows you the right to change the options of setup menu.

User Password: this function only allows you to enter the setup menu but not to change the options of the setup menu except "USER PASSWORD," "SAVE & EXIT SETUP," and "EXIT WITHOUT SAVING."

1. How to set "Supervisor Password" & "User Password" The setup of "Supervisor Password" and "User Password" have the same steps.

Step 1: Enter Password

Press <Enter> after appointing the password.

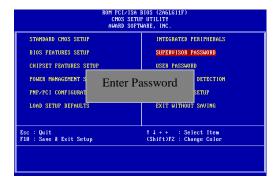

Step 2: Confirm Password Typing the password again and pressing <Enter> .

| ROM PCI/ISA I<br>CMOS SETUI<br>AWARD SOFTI               |                                                |
|----------------------------------------------------------|------------------------------------------------|
| STANDARD CMOS SETUP<br>BIOS FEATURES SETUP               | INTEGRATED PERIPHERALS<br>Supervisor password  |
| chipset features<br>power management<br>pnp/pci configur | Password DETECTION                             |
| LOAD SETUP DEFAULTS                                      | EXIT WITHOUT SAVING                            |
| Esc : Quit<br>F10 : Save & Exit Setup                    | †↓→◆ : Select Item<br>(Shift)FZ : Change Color |

La P

Note: If you forget password, please clear CMOS. (Please refer to JBAT1)

Step 3: Set "Security Option" in "BIOS Features Setup"

After setting password, enter "Security Option" in "BIOS Features Setup." There are 2 options "Setup" & "System." "Setup" secures CMOS setup. "System" secures PC sytem and password is required during system boot- up and CMOS setup.

2. How to Disable "Supervisor Password" & "User Password"

Step 1: Go to CMOS Setup Menu (need to key in password first)

Step 2: Enter "Supervisor Password" or "User Password"

After enter, it shows "Enter Password." Press the <Enter> key instead of entering a new password when "ENTER PASSWORD" appears. It will inform "PASSWORD DISABLED PRESS ANY KEY TO CONTINUNE." Thus, press any key as instructed to disable the password.

| STANDARD CMOS SETUP               | INTEGRATED PERIPHERALS                          |  |
|-----------------------------------|-------------------------------------------------|--|
| BIOS FEATURES SETUP               | SUPERVISOR PASSWORD                             |  |
| CHIPSET FEATURES SETUP            | USER PASSWORD                                   |  |
| DPRESS ANY KEY                    | TO CONTINUE!!!                                  |  |
| c : Quit<br>0 : Save & Exit Setup | ↑↓→ ← : Select Item<br>(Shift)F2 : Change Color |  |

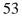

### **3-9 IDE HDD Auto Detection**

| ROM PCI/ISA BIOS<br>Cmos setup utility<br>Award software, inc.                                                                       |                          |            |           |                   |               |             |               |
|----------------------------------------------------------------------------------------------------|--------------------------|------------|-----------|-------------------|---------------|-------------|---------------|
| HARD DISK TYPE SIZE CYLS HEAD PRECOMP LANDZ SECTORMODE<br>Primary Master:<br>Primary Slave:<br>Secondary Master:<br>Secondary Slave: |                          |            |           |                   |               |             |               |
| -                                                                                                    |                          |            |           |                   |               |             |               |
| -                                                                                                    | ave:                     | ster Optio | on (N: Sk | ip): N            |               |             |               |
| Secondary Sl                                                                                                    | ave:                     |            |           | ip): N<br>PRECOMP | LANDZ         | SECTO       | r Mode        |
| Secondary SI                                                                                                    | ave:<br>nary Mas         |            |           | • /               | LANDZ<br>8893 | SECTO<br>63 | R MODE<br>LBA |
| Secondary SI                                                                                                    | ave:<br>hary Mas<br>SIZE | CYLS       | HEAD      | • /               |               |             |               |

The **"IDE HDD AUTO DETECTION"** utility is a very useful tool especially when you do not know which kind of hard disk type you are using. You can use this utility to detect the correct disk type installed in the system automatically or you can set hard disk type to auto in the standard CMOS setup. You don't need the **"IDE HDD Auto Detection"** utility. The BIOS will auto-detect the hard disk size and model on display during post.

The Award® BIOS supports 3 HDD modes: NORMAL, LBA & LARGE.

#### 1. Normal mode

Generic access mode in which neither the BIOS nor the IDE controller will make any transformations during accessing.

The maximum number of cylinders, head & sectors for normal mode are **1024**, **16 & 63**.

 No. Cylinder
 (1024)

 X
 No. Head
 (16)

 X
 No. Sector
 (63)

 X
 No. Per Sector
 (512)

 528 MB

If user set this HDD to normal mode, the maximum accessible HDD size will be 528 MB even though its physical size may be greater than that!

#### 2. LBA (Logical Block Addressing) Mode

A new HDD accessing method to overcome the 528 MB bottleneck. The number of cylinders, heads & sectors shown in setup may not be the number physically contained in the HDD. During HDD accessing, the ide controller will transform the logical address described by sector, head & cylinder into its own physical address inside the HDD.

The maximum HDD size supported by LBA mode is 8.4 GB which is obtained by the following formula:

 No. Cylinder
 (1024)

 X
 No. Head
 (255)

 X
 No. Sector
 (63)

 X
 No. Bytes Per Sector
 (512)

 8.4 GB

#### 3. Large Mode

Extended HDD access mode supported by Award® software. Some IDE HDDs contain more than 1024 cylinder without LBA support (in some cases, user do not want LBA). The Award® BIOS provides another alternative to support these kinds of large mode:

| Cyls. | Head | Sector | Mode   |
|-------|------|--------|--------|
| 1120  | 16   | 59     | NORMAL |
| 560   | 32   | 59     | LARGE  |

BIOS tricks DOS (or other OS) that the number of cylinders is less than 1024 by dividing it by 2. At the same time, the number of heads is multiplied by 2. A reverse transformation process will be made inside int 12h in order to access the right HDD address the right HDD address!

#### 4. Maximum HDD Size:

|   | No. Cylinder         | (1024) |
|---|----------------------|--------|
| Х | No. Head             | (32)   |
| Х | No. Sector           | (63)   |
| Х | No. Bytes Per Sector | (512)  |
|   | -                    | 1 GB   |

**To support LBA or large mode of HDDs,** there must be some

softwares involved. All these softwares are located in the Award® HDD service routine (int 13h). It may be failed to access a HDD with LBA (large) mode selected if you are running under an operating system which replaces the whole int 13h. Unix operating systems do not support either LBA or large and must utility the standard mode. Unix can support drives larger than 528MB.

# **3-10** Load Setup Defaults

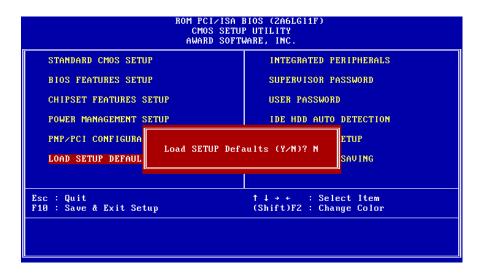

"Load Setup Defaults" loads optimized settings which are stored in the BIOS ROM. The auto-configured settings only affect "BIOS Features Setup" and "Chipset Features Setup" screens. There is no effect on the standard CMOS setup. To use this feature, highlight it on the main screen and press the <Enter> key. A line will appear on screen asking if you want to load the setup default values. Press the <Y> key and then press the <Enter> key. The setup defaults will then load. If not, press the "N" key.

# 3-11 Save & Exit Setup

The **"Save & Exit Setup"** option will bring you back to boot up procedure with all the changes, you have made which are recorded in the CMOS RAM.

| ROM PCI∕ISA BIOS (2A6LG11F)<br>CMOS SETUP UTILITY<br>AWARD SOFTWARE, INC. |                          |  |
|---------------------------------------------------------------------------|--------------------------|--|
| STANDARD CMOS SETUP                                                       | INTEGRATED PERIPHERALS   |  |
| BIOS FEATURES SETUP                                                       | SUPERVISOR PASSWORD      |  |
| CHIPSET FEATURES SETUP                                                    | USER PASSWORD            |  |
| POWER MANAGEMENT SETUP                                                    | IDE HDD AUTO DETECTION   |  |
| PNP/PCI CONFIGURA                                                         | ETUP                     |  |
| LOAD SETUP DEFAUL                                                         | SAVING                   |  |
| Esc : Quit                                                                | †↓→← : Select Item       |  |
| F10 : Save & Exit Setup                                                   | (Shift)F2 : Change Color |  |

# 3-12 Quit Without Saving

The "**Quit Without Saving**" option will bring you back to normal boot up procedure without saving any data into CMOS RAM. All of the old data in the CMOS will not be destroyed.

| ROM PCI∕ISA BIOS (2A6LG11F)<br>CMOS SETUP UTILITY<br>AWARD SOFTWARE, INC. |                                                 |  |
|---------------------------------------------------------------------------|-------------------------------------------------|--|
| STANDARD CMOS SETUP                                                       | INTEGRATED PERIPHERALS                          |  |
| BIOS FEATURES SETUP                                                       | SUPERVISOR PASSWORD                             |  |
| CHIPSET FEATURES SETUP                                                    | USER PASSWORD                                   |  |
| POWER MANAGEMENT SETUP                                                    | IDE HDD AUTO DETECTION                          |  |
| PNP/PCI CONFIGURA<br>Quit Without S<br>LOAD SETUP DEFAUL                  | aving (Y/N)? N<br>SAVING                        |  |
|                                                                           |                                                 |  |
| Esc : Quit<br>F10 : Save & Exit Setup                                     | †↓→ ← : Select Item<br>(Shift)F2 : Change Color |  |
|                                                                           |                                                 |  |

# Chapter 4 Appendix

# 4-1 Memory Map

| Address range | Size | Description                              |
|---------------|------|------------------------------------------|
| 00000-7FFFF   | 512K | Conventional memory                      |
| 80000-9FBFF   | 127K | Extended conventional memory             |
| 9FC00-9FFFF   | 1K   | Extended BIOS data area if PS/2 mouse is |
|               |      | installed                                |
| A0000-C7FFF   | 160K | Available for hi DOS memory              |
| C8000-DFFFF   | 96K  | Available for hi DOS memory and adapter  |
|               |      | ROMs                                     |
| E0000-EEFFF   | 60K  | Available for UMB                        |
| EF000-EFFFF   | 4K   | Video service routine for monochrome &   |
|               |      | CGA adapter                              |
| F0000-F7FFF   | 32K  | BIOS CMOS setup utility                  |
| F8000-FCFFF   | 20K  | BIOS runtime service routine (2)         |
| FD000-FDFFF   | 4K   | Plug and play escd data area             |
| FE000-FFFFF   | 8K   | BIOS runtime service routine (1)         |

# 4-2 I/O Map

| 000-01F | DMA controller (master)              |
|---------|--------------------------------------|
| 020-021 | Interrupt controller (master)        |
| 022-023 | Chipset control registers. I/O ports |
| 040-05F | Timer control registers              |
| 060-06F | Keyboard interface controller (8042) |
| 070-07F | RTC ports & CMOS I/O ports           |
| 080-09F | DMA register                         |
| 0A0-0BF | Interrupt controller (slave)         |
| 0C0-0DF | DMA controller (slave)               |
| 0F0-0FF | Math coprocessor                     |
| 1F0-1FB | Hard disk controller                 |
| 278-27F | Parallel port 2                      |
| 2B0-2DF | Graphics adapter controller          |
| 2F8-2FF | Serial port 2                        |
| 360-36F | Network ports                        |
| 378-37F | Parallel port 1                      |
| 3B0-3BF | Monochrome & parallel port adapter   |
| 3C0-3CF | EGA adapter                          |
| 3D0-CDF | CGA adapter                          |
| 3F0-3F7 | Floppy disk controller               |
| 3F8-3FF | Serial port-1                        |
|         |                                      |

# 4-3 Time & DMA Channels Map

| Time map:     | Timer channel 0 system timer interrupt<br>Timer channel 1 DRAM refresh request<br>Timer channel 2 speaker tone generator                                                                                                    |
|---------------|----------------------------------------------------------------------------------------------------|
| DMA channels: | DMA channel 0 available<br>DMA channel 1 onboard ECP (option)<br>DMA channel 2 floppy disk (Winboand chip)<br>DMA channel 3 onboard ECP (default)<br>DMA channel 4 cascade for DMA controller 1<br>DMA channel 5 available<br>DMA channel 6 available<br>DMA channel 7 available |

### 4-4 Interrupt Map

**NMI:** Non-Maskable Interrupt

#### IRQ(H/W):

- 0 system timer interrupt from timer 0
- 1. keyboard output buffer full
- 2. cascade for IRQ 8-15
- 3. serial port2
- 4. serial port1
- 5. parallel port 2
- 6. floppy disk (Winbond chip)
- 7. parallel port 1
- 8. RTC clock
- 9. available
- 10. available
- 11. available
- 12. PS/2 mouse
- 13. math coprocessor
- 14. onboard hard disk (IDE1) channel
- 15. onboard hard disk (IDE2) channel

# 4-5 RTC & CMOS RAM Map

| 00    | Seconds                                 |
|-------|-----------------------------------------|
| 00    | Seconds Alarm                           |
|       |                                         |
| 02    | Minutes                                 |
| 03    | Minutes Alarm                           |
| 04    | Hours                                   |
| 05    | Hours Alarm                             |
| 06    | Day of Week                             |
| 07    | Day of Month                            |
| 08    | Month                                   |
| 09    | Year                                    |
| 0A    | Status Register A                       |
| 0B    | Status Register B                       |
| 0C    | Status Register C                       |
| 0D    | Status Register D                       |
| 0E    | Diagnostic Status Byte                  |
| 0F    | Shutdown Byte                           |
| 10    | Floppy Disk Type Drive Type Byte        |
| 12    | Hard Disk Type Byte                     |
| 13    | Reserved                                |
| 14    | Equipment Type                          |
| 15    | Base Memory Low Byte                    |
| 16    | Base Memory High Byte                   |
| 17    | Extension Memory Low Byte               |
| 18    | Extension Memory High Byte              |
| 19-2D |                                         |
| 2E-2F |                                         |
| 30    | Reserved for Extension Memory Low Byte  |
| 31    | Reserved for Extension Memory High Byte |
| 33    | Information Flag                        |
| 34-3F | Reserved                                |
| 40-7F | Reserved for Chipset Setting Data       |

| 4-6 | ISA | I/O | Address | Map |
|-----|-----|-----|---------|-----|
|-----|-----|-----|---------|-----|

| I/O Address (HEX) | I/O device                             |
|-------------------|----------------------------------------|
| 000 - 01F         | DMA Controller 1, 8237A-5              |
| 020 - 03F         | Interrupt Controller 1, 8259A          |
| 040 - 05F         | System Timer, 8254-2                   |
| 060 - 06F         | 8042 Keyboard Controller               |
| 070 - 07F         | real-time Clock/CMOS and NMI Mask      |
| 080 - 09F         | DMA Page Register, 74LS612             |
| 0A0 - 0BF         | Interrupt Controller 2, 8259A          |
| 0C0 - 0DF         | DMA Controller 2, 8237A-5              |
| 0F0 - 0FF         | i486 Math Coprocessor                  |
| 1F0 - 1F8         | Fixed Disk Drive Adapter               |
| 200 - 207         | Game I/O                               |
| 20C - 20D         | Reserved                               |
| 21F               | Reserved                               |
| 278 - 27F         | Parallel Printer Port 2                |
| 2B0 - 2DF         | Alternate Enhanced Graphic Adapter     |
| 2E1               | GPIB Adapter 0                         |
| 2E2 - 2E3         | Data Acquisition Adapter 0             |
| 2F8 - 2FF         | Serial Port 2 (RS-232-C)               |
| 300 - 31F         | Prototype Card                         |
| 360 - 363         | PC Network (Low Address)               |
| 364 - 367         | Reserved                               |
| 368 - 36B         | PC Network (High Address)              |
| 36C - 36F         | Reserved                               |
| 378 - 37F         | Parallel Printer Port 1                |
| 380 - 38F         | SDLC, Bisynchronous 2                  |
| 390 - 393         | Cluster                                |
| 3A0 - 3AF         | Bisynchronous 1                        |
| 3B0 - 3BF         | Monochrome Display and Printer Adapter |

| I/O Address (HEX) | I/O device                     |
|-------------------|--------------------------------|
| 3C0 - 3CF         | Enhanced Graphics Adapter      |
| 3D0 - 3DF         | Color/Graphics Monitor Adapter |
| 3F0 - 3F7         | Diskette Drive Controller      |
| 3F8 - 3FF         | Serial Port 1 (RS-232-C)       |
| 6E2 - 6E3         | Data Acquisition Adapter 1     |
| 790 - 793         | Cluster Adapter 1              |
| AE2 - AE3         | Data Acquisition Adapter 2     |
| B90 - B93         | Cluster Adapter 2              |
| EE2 - EE3         | Data Acquisition Adapter 3     |
| 1390 - 1393       | Cluster Adapter 3              |
| 22E1              | GPIB Adapter 1                 |
| 2390 - 2393       | Cluster Adapter 4              |
| 42E1              | GPIB Adapter 2                 |
| 62E1              | GPIB Adapter 3                 |
| 82E1              | GPIB Adapter 4                 |
| A2E1              | GPIB Adapter 5                 |
| C2E1              | GPIB Adapter 6                 |
| E2E1              | GPIB Adapter 7                 |

# Chapter 5 Q & A

#### 5-1 Errors Messages During Power On Self Test

During **power on self test (post)**, BIOS will automatically detect the system devices. Below is the questions that users may always meet. The user may press **"Esc"** key to skip the full memory test.

#### 1. Beep sound

On power on, the system make beep sound to offer different messages. If the system is configured correctly, it prompts a short beep to show correct the devices configuration is done correctly. When VGA card and DIMM modules are not plugged well, the system makes longer and constant beep sounds.

#### 2. BIOS ROM checksum error

It indicates the checksum of the BIOS code is not right and system will always halt on power on screen. Contact the dealer to exchange a new BIOS.

#### 3. CMOS battery fails

It indicates the CMOS battery does not work. Contact the dealer to exchange a new battery.

#### 4. CMOS checksum error

It indicates the CMOS checksum is incorrect. Load the default values in BIOS to solve this problem. This error may result from a weak BIOS, so exchange a new BIOS if necessary.

#### 5. Hard disk initialize

**Please wait a moment...** Some hard drives require more time to initialize.

#### 6. Hard disk install failure

The system can not find or initialize the hard drive controller or the drive. Check if the controller is set correctly. If no hard disk is installed, **"Hard drive selection"** must be set to **"none."** 

#### 7. Keyboard error or no keyboard present

This means the system can not initialize the keyboard. Check if the keyboard is plugged well and be sure no keys are pressed during power on self test.

#### 8. Keyboard is lock out- Unlock the key

Normally when this message comes out, check if there is anything mis-placed on the keyboard. Be sure nothing touches the keys.

#### 9. Memory test fails

There will be more information to specify the type and location of the memory error.

#### 10. Primary master hard disk fail

The BIOS find an error in the primary master hard disk drive.

#### 11. Primary slave hard disk fail

The BIOS finds an error in the primary slave hard disk drive.

#### 12. Secondary master hard disk fail

The BIOS finds an error in the secondary slave master hard disk drive.

#### 13. Secondary slave hard disk fail

The BIOS finds an error in the secondary slave IDE hard disk drive.

### 5-2 Frequently Asked Questions

Below are question users always come out with. Q is for question. A is for answer.

#### Q: Why can't my AGP card work under Win 95?

A: Windows 95 OSR2.0 does not support AGP function. You must install "USB support" file to enable this function. After installing, choose "enable for "ASSIGN IRQ FOR USB" in BIOS PNP/PCI configuration setup.

#### Q: Why can't the CPU frequency be adjusted to 100 MHz?

A: The BIOS will automatically detect the CPU frequency (66MHz or 100 MHz). Therefore, if your CPU frequency cannot be adjusted to 100 MHz, then your CPU may be 66 MHz. In BIOS "speed setup," there are other frequencies, like 75 MHz, 83 MHz, 103 MHz, 102 MHz, 112 MHz, 133MHz. These are for internal test only. No guarantee is provided since this is not included in chipset specification.

#### Q: Why is my system not stable with 100 MHz CPU?

A: There are many reasons for this condition. One of the most common is that SDRAM does not match PC-100 specification. When system is operated under 100 MHz, in addition to 100 MHz CPU, SDRAM must be PC-100 DIMM too.

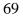